**ООО «СОЦ-Информ»**

## **КПС «САМСОН»**

## **Наполнение файлов реестров: файл C**

## **Сведения об имеющихся противопоказаниях к проведению определенных типов лечения или отказах пациента от проведения определенных типов лечения, имя файла СXXXXX.dbf**

Файл **C** наполняется информацией из типа действия "Контрольный лист учета при новообразовании", код для отчётов "ControlListOnko".

Из действия ControlListOnko учитываются только свойства с наименованиями (рис. 1):

- Противопоказания к проведению хирургического лечения
- Противопоказания к проведению химиотерапевтического лечения
- Противопоказания к проведению лучевой терапии
- Отказ от проведения хирургического лечения
- Отказ от проведения химиотерапевтического лечения
- Отказ от проведения лучевой терапии
- Гистологическое подтверждение диагноза не показано
- Противопоказания к проведению гистологического исследования

В настройках этих свойств тип Date (календарная дата) и заполнены цифры в столбце "Описание".

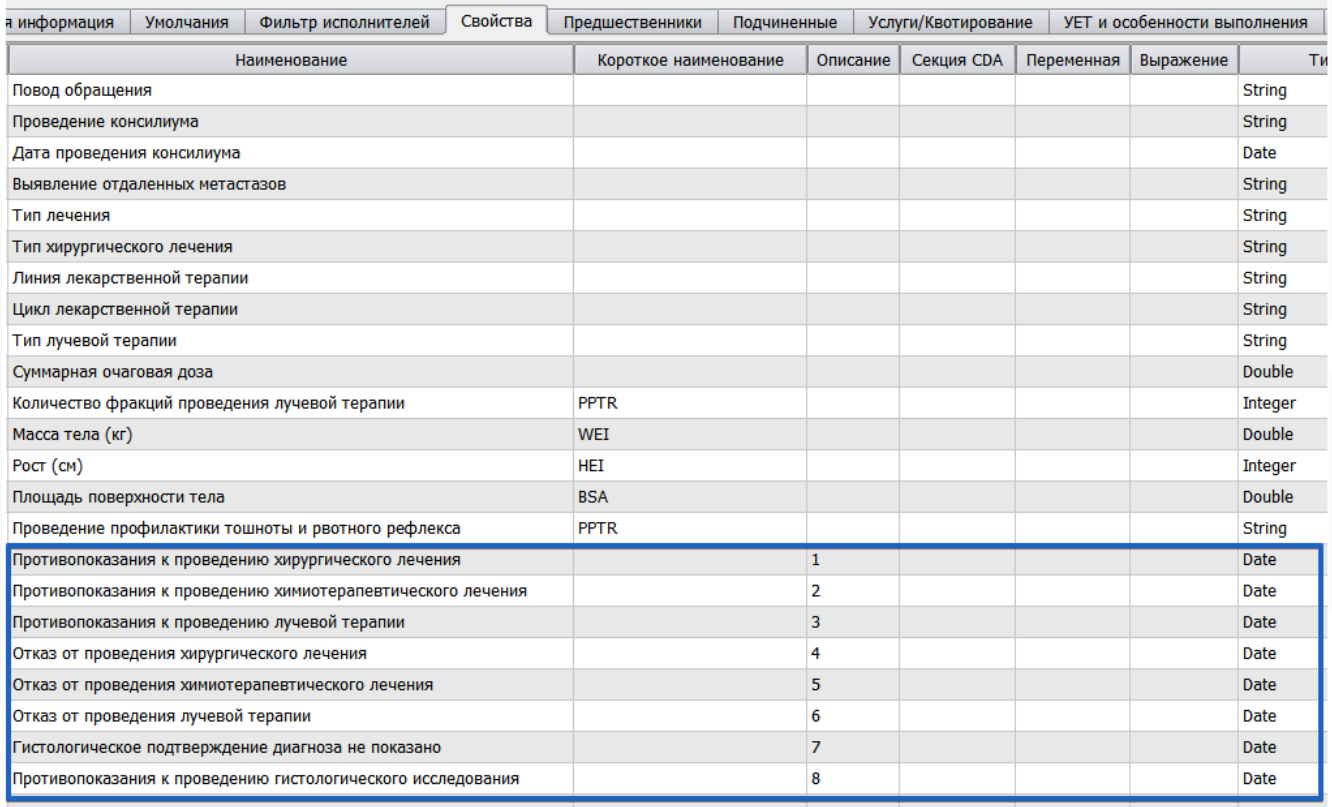

Рисунок 1 – Свойства действия ControlListOnko

На каждое заполненное свойство в событии, в файле С создаётся своя строка.

| Поле        | Тип        | Содержание                                                                                  | Обязат. | Справ.            | Поля в МИС                                                                                                    |
|-------------|------------|---------------------------------------------------------------------------------------------|---------|-------------------|----------------------------------------------------------------------------------------------------|
| CID         | 4(14,0)    | уникальный номер<br>записи о<br>противопоказании в<br>пределах реестра (п. 1<br>примечаний) | Да      |                   | ActionProperty.i<br>d or<br>заполненного<br>свойства.                                                                   |
| CODE_MO     | C(5)       | код МО, оказавшей<br>медицинскую помощь                                                     | Да      | SPR01             | Код ОМС организации                                                                                                    |
| <b>NS</b>   | 4(5,0)     | номер реестра счетов                                                                        | Дa      |                   | Номер<br>экспортируемого<br>реестра.                                                                                    |
| <b>SN</b>   | $\P(12,0)$ | номер персонального<br>счета                                                                | Дa      |                   | Персональный счёт, он<br>же "Код карточки" в<br>редакторе события на<br>вкладке "Примечание".                           |
| <b>OID</b>  | 4(14,0)    | уникальный номер<br>записи сведений о<br>случае лечения<br>онкологического<br>заболевания   | Дa      | <b>OXXXX</b><br>X | Action.id<br>ControlListOnko                                                                                            |
| <b>PROT</b> | C(2)       | код противопоказания<br>или отказа                                                          | Дa      | N001              | Из настроек свойств<br>типа действия<br>ControlListOnko,<br>столбца "Описание" для<br>заполненных в событии<br>свойств. |
| D_PROT      | Д          | дата регистрации<br>противопоказания или<br>отказа                                          | Да      |                   | Введенное значение<br>даты для конкретного<br>свойства действия<br>ControlListOnko.                                     |
| <b>RKEY</b> | C(50)      | значение ключа записи<br>(п. 27 примечаний к<br>табл. 4.1)                                  | Дa      |                   |                                                                                                    |

Таблица 1 -  $CXXXXX$  dhf

Если реестр сформирован по структурному подразделению, то "Код ОМС организации " выгружается от этого подразделения из поля "Код для бухгалтерии" с обрезкой до первых 5 символов от заполненного значения (рис. 2).

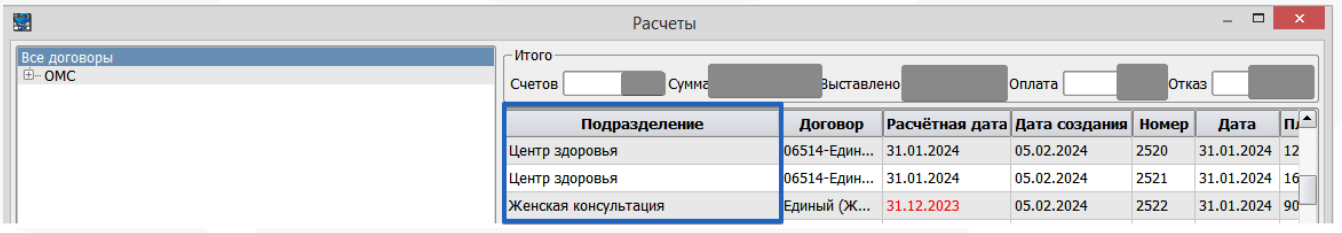

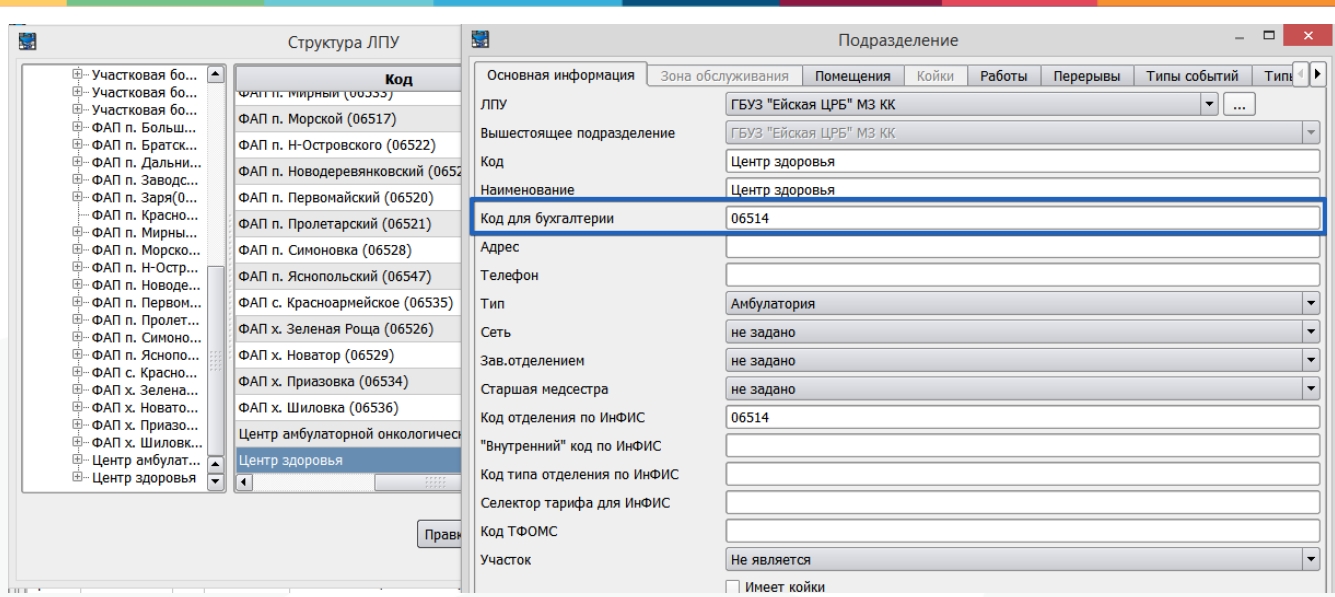

Рисунок 2 – Формирование реестра по структурному подразделению

Если структурного подразделения в атрибутах реестра нет, из настроек клиента-Самсон определяется организация "ЛПУ", из справочника организаций от этой организации для выгрузки берётся значение поля "Код ТФОМС" (рис. 3).

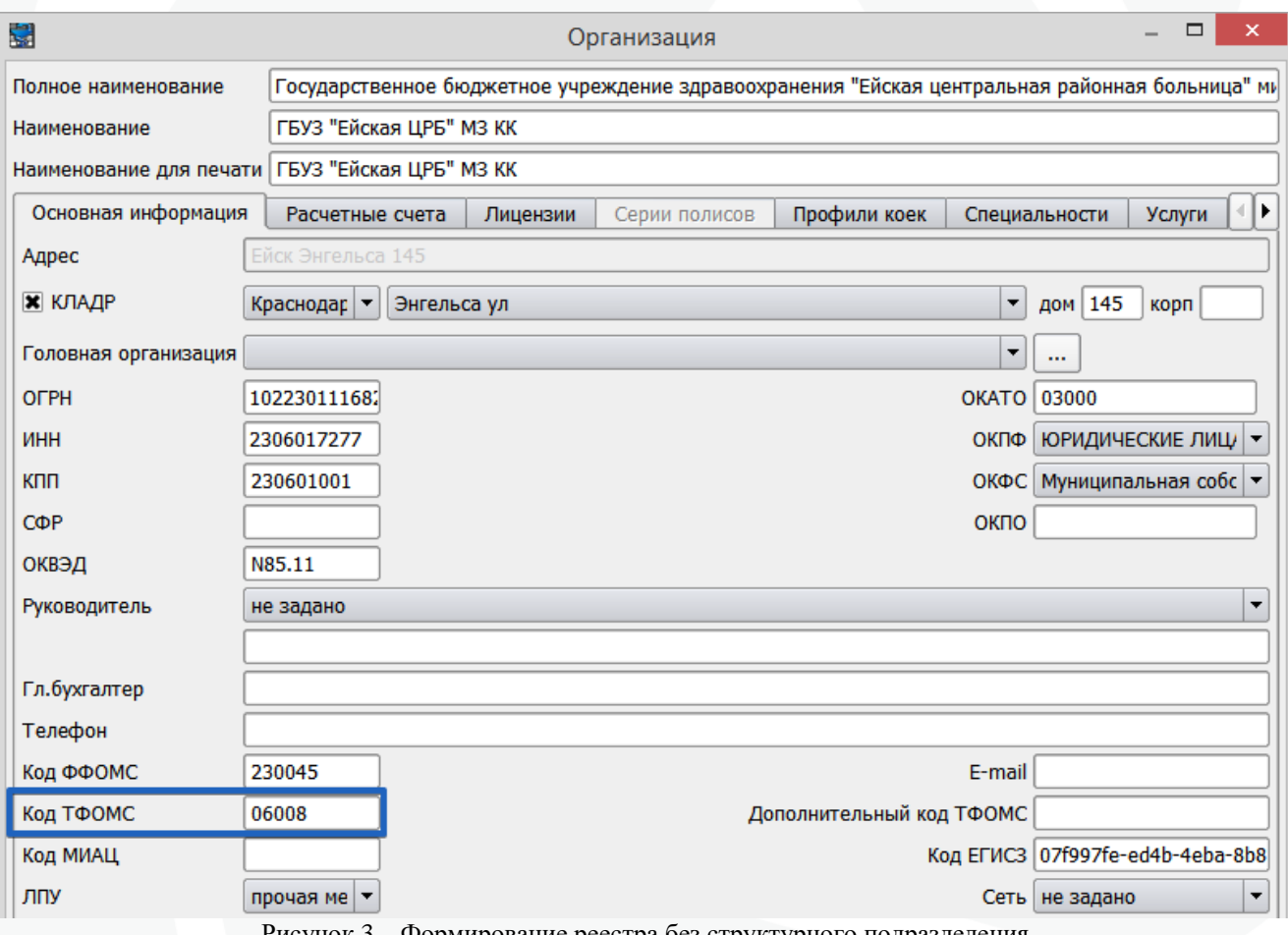

1рование реестра без структурного